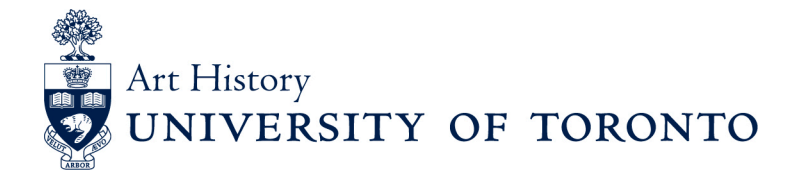

# **Working with Images**

## **In this guide:**

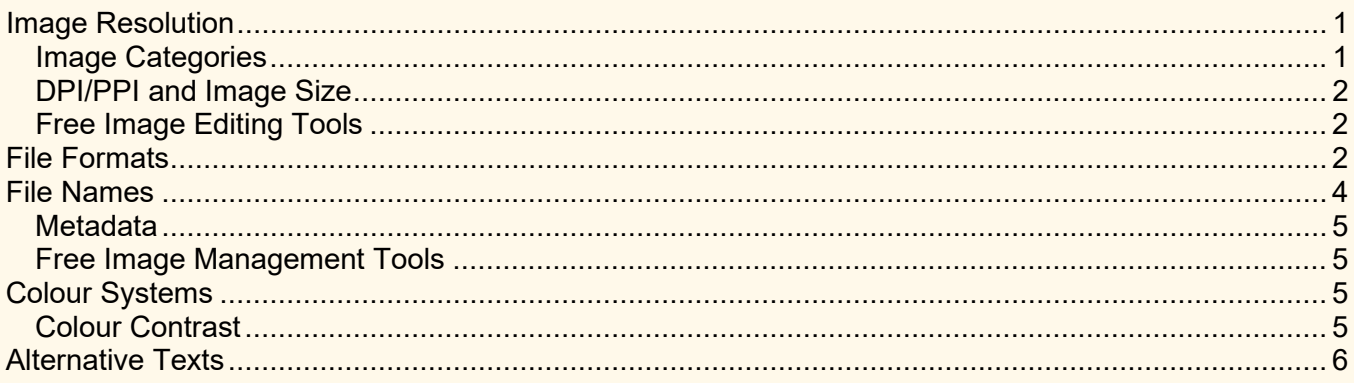

Art historians work extensively with images. This resource provides guidance and accessibility consideration for processing and working with images.

## <span id="page-0-0"></span>**Image Resolution**

Why are my images blurry? What does 300dpi mean? Higher image resolution does not equate to a larger file size. This section will offer some insights on image optimization to avoid pixelation and loss of fidelity.

## <span id="page-0-1"></span>**Image Categories**

There are two digital image categories: raster and vector.

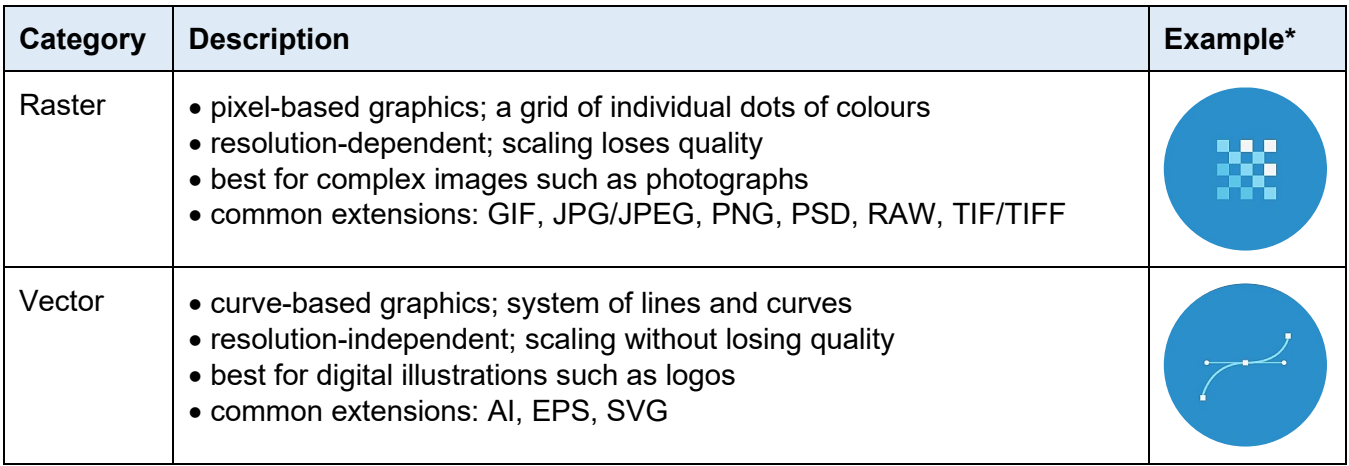

\* Visual examples by graphic designer [Jacob Cass.](https://justcreative.com/raster-vs-vector-graphics-ultimate-guide/)

### <span id="page-1-0"></span>**DPI/PPI and Image Size**

DPI stands for "dots-per-inch," and PPI "pixels-per-inch." For raster images, 72dpi and less are lowresolution, while 300dpi and higher are high-resolution. The image quality depends on pixel density and image size. Pixelation occurs when there are fewer pixels to fill per inch. Image editing tools, such as GIMP or Photoshop, can adjust the resolution (pixels/inch) and size (width and height). If you plan on editing the image again in the future, save the image in a lossless format such as PNG. Lossy formats such as JPG/JPEG loses quality each time they are opened, edited, and saved.

Vector images can be resized without any loss of quality.

### <span id="page-1-1"></span>**Free Image Editing Tools**

Below is a list of free image editing tools to help you process your images.

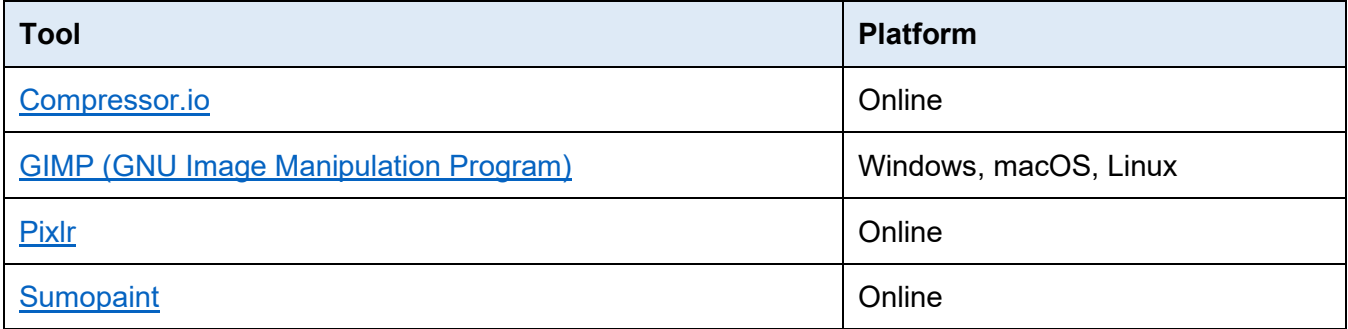

## <span id="page-1-2"></span>**File Formats**

Which file format should you use? The answer depends on your context. Below is a list of standard image file formats.

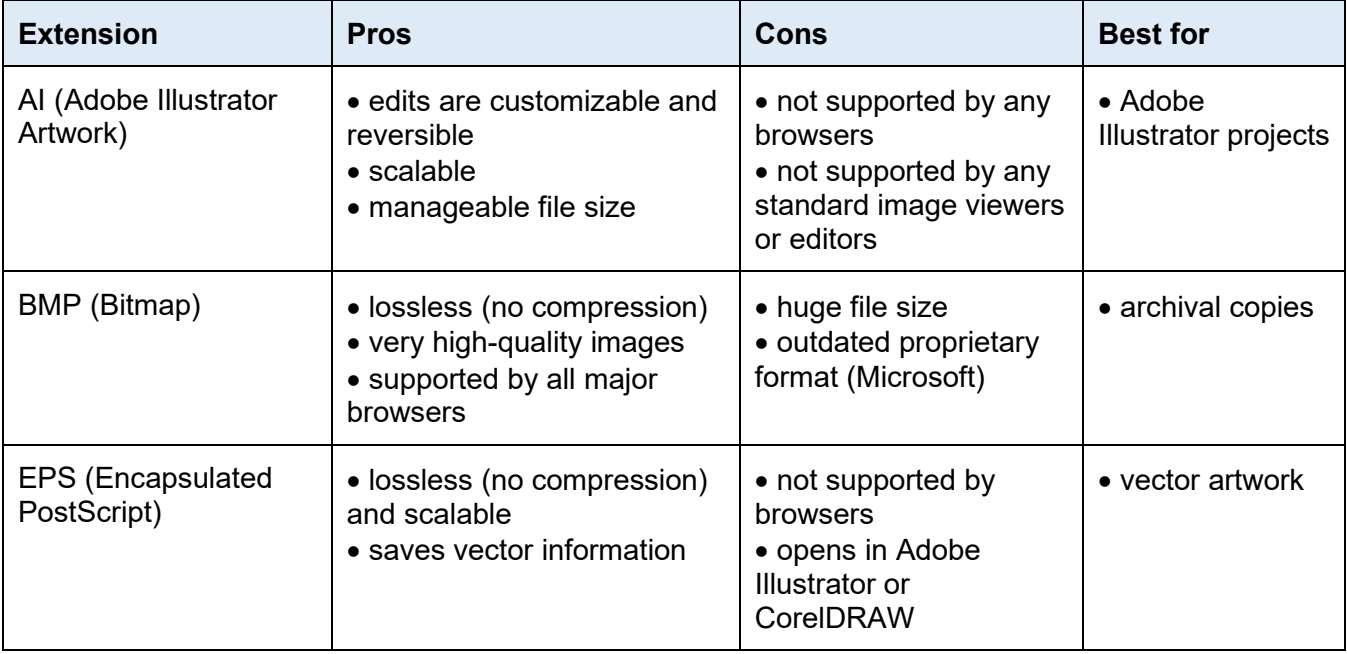

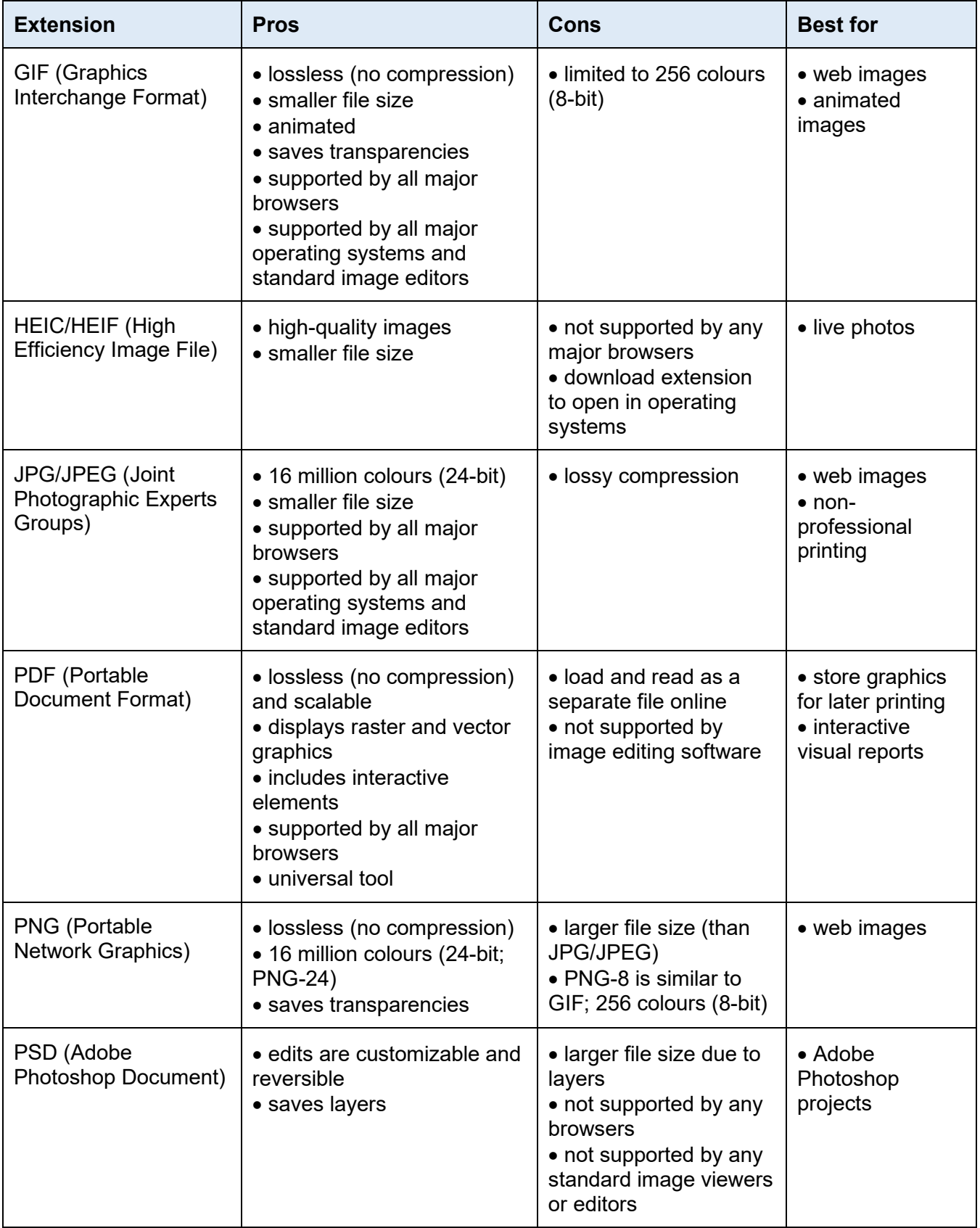

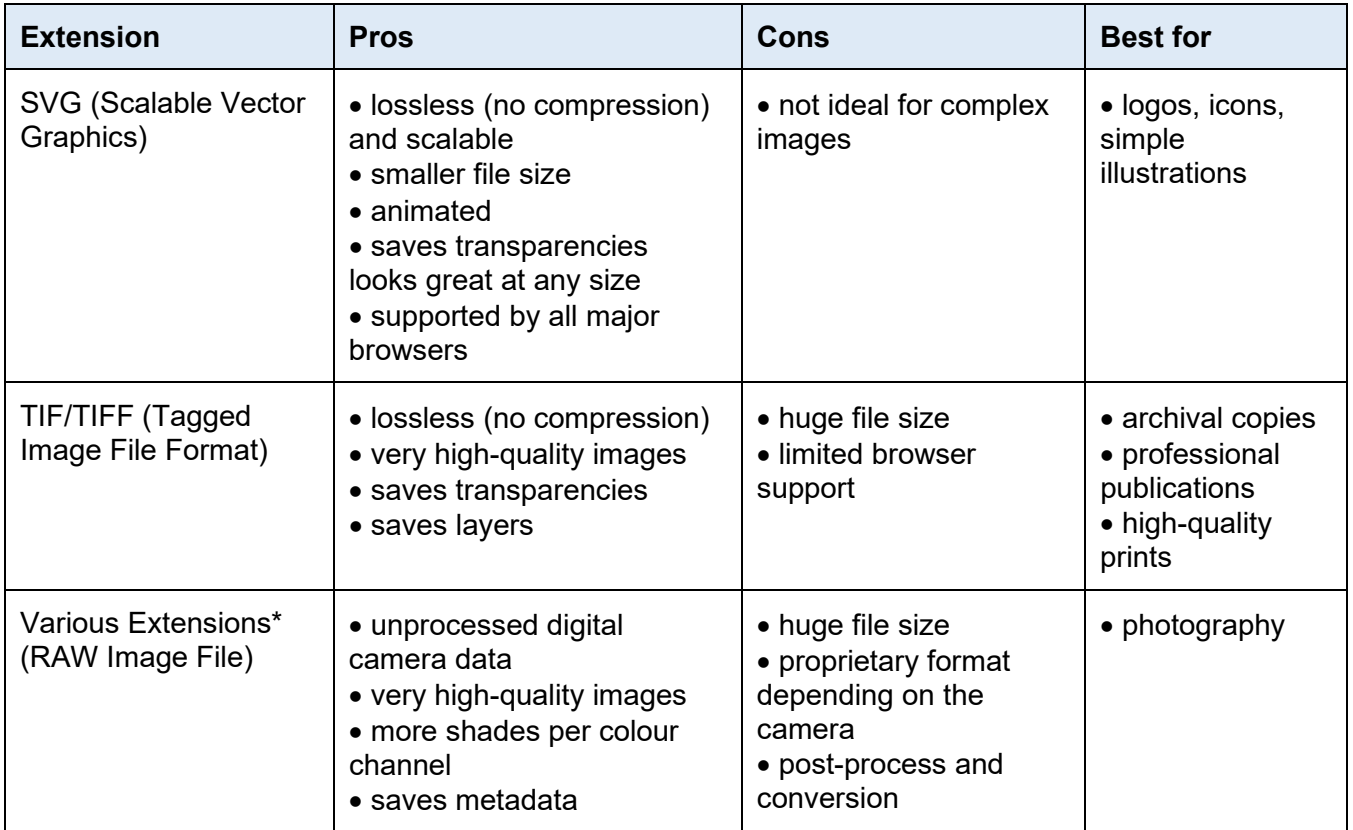

\* Popular RAW Image File extensions include Canon CRW CR2 CR3, Epson ERF, Kodak CR, K25, KDC, Nikon NEF NRW, Olympus ORF, Panasonic RW2, Pentax PEF, Sony ARW, SRF, SR2.

# <span id="page-3-0"></span>**File Names**

When managing hundreds, if not thousands, of image files, file name structure can save you time and effort. There is no "correct" method of file organization. Instead, aim for **consistency** and be **descriptive**. The file name can include information such as:

- Date (YYYMMDD or YYMMDD)
- Project name (use abbreviations or acronyms)
- Location information
- Researcher's name or initials
- Version number (use a sequential numbering system with leading zeroes)

The file name should not be too long, up to 15 characters. (Windows only permits 256 characters for the pathname, i.e., the filename plus all parent directories.) Do not use special characters and avoid spaces. Use letters and numbers with underscores, dashes, and camel cases to create descriptive file names. After creating a file naming structure, record your conventions and codes in a README.txt file.

### <span id="page-4-0"></span>**Metadata**

Metadata is the data about data. Some metadata are automatically generated, such as the date, source, and GPS location. Double-check that the technical data stick with the image and consider adding other information, including tags and keywords. Much like your file name structure, be consistent.

#### <span id="page-4-1"></span>**Free Image Management Tools**

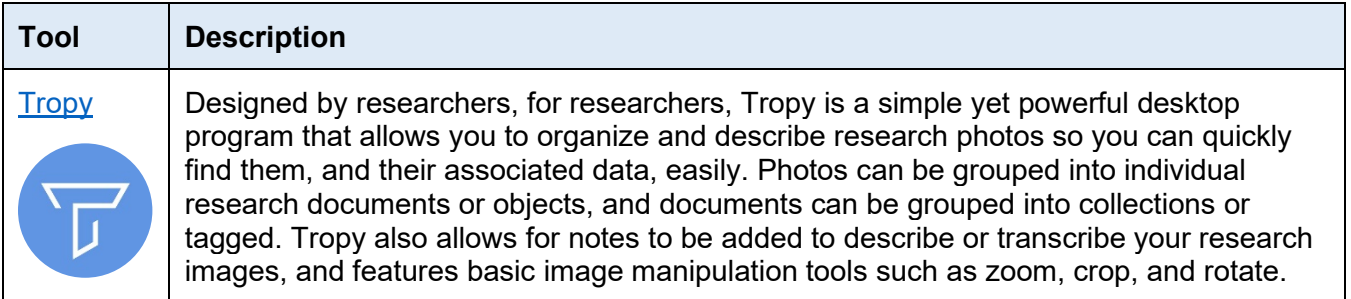

## <span id="page-4-2"></span>**Colour Systems**

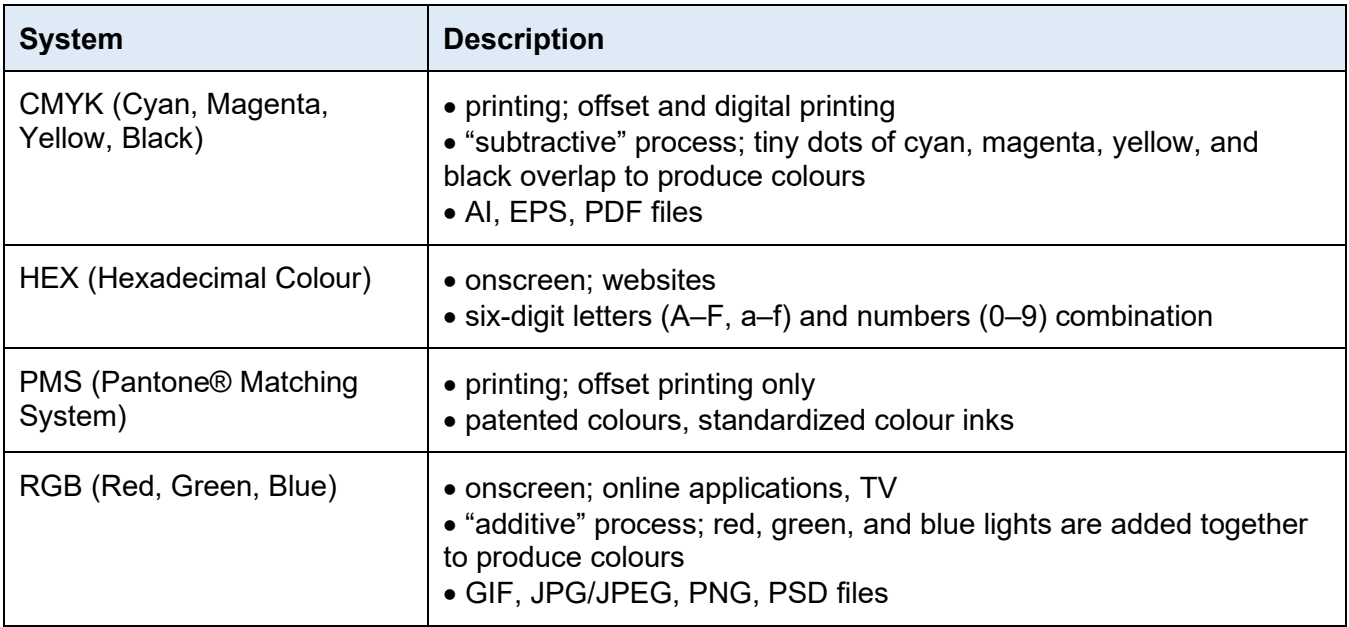

Avoid using colours as the sole means of conveying information. For example, in this guide, a combination of colour and font style is used to differentiate the headings from the body text.

#### <span id="page-4-3"></span>**Colour Contrast**

The Web Content Accessibility Guidelines (WCAG) sets the minimal colour contrast between the text (foreground) and background. Use the eyedropper tool to select the colours for inspection. (For Chrome and Firefox users, [ColorZilla](https://www.colorzilla.com/) is a handy eyedropper tool.) Once you have selected the colours, insert the six-digit hexadecimal colour codes into the [WebAIM Contrast Checker](https://webaim.org/resources/contrastchecker/) to check if you meet the WCAG 2.0 level AA.

## <span id="page-5-0"></span>**Alternative Texts**

The University of Toronto is committed to the principles of the Accessibility for Ontarians with Disabilities Act (AODA). According to the [Ontario Regulation 191/11, section 14,](http://www.e-laws.gov.on.ca/html/source/regs/english/2011/elaws_src_regs_r11191_e.htm#BK15) by January 1, 2021, all internet websites and web content must conform with WCAG 2.0 Level AA, other than success criteria 1.2.4 and 1.2.5.

WCAG 2.0 Guideline 1.1 states that all non-text content requires a text alternative. Text alternatives can be changed into other forms and processed by screen readers and speech input software while supporting search engine optimization. The alternative text provides accurate and concise information on the **content** and **function** of the image. The text will change depending on the context. Is the image functional, advanced, or decorative?

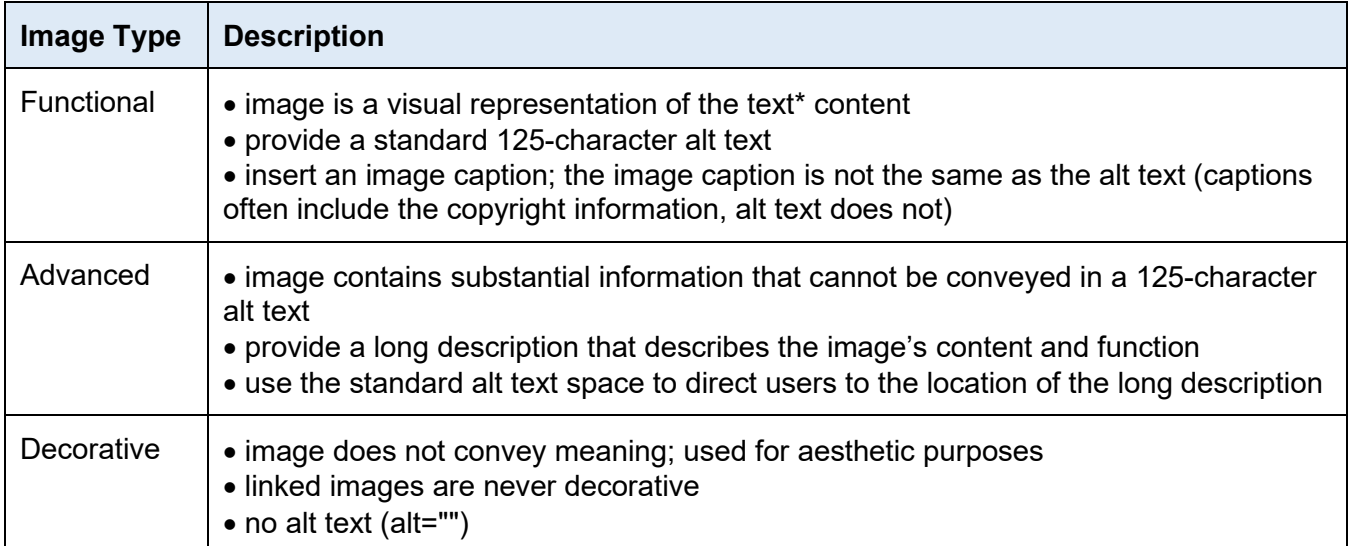

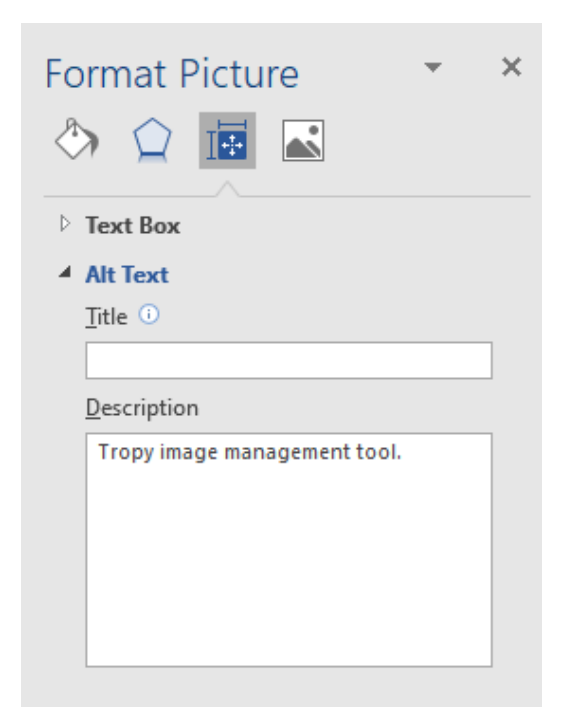

\* Speaking of text, use actual text instead of image-based text when possible. True text is more flexible than images. Genuine text can be resized, modified, and customized (font, colour, etc.). Images are less flexible and may be distorted or pixelated. When image-based texts are used, the text alternative must contain the same text presented in the image.

When writing alternative texts, avoid phrases such as "image of" or "photo of" because the screen reader will already have identified the image element. However, if the medium is crucial to the content of the function of the image, include the information in the alternative text. Use punctuation in the alternative text to improve readability.

Still having trouble deciding how and when to provide alternative text? Consult the [World Wide Web Consortium](https://www.w3.org/WAI/tutorials/images/decision-tree/)  [\(W3C\)'s alt Decision Tree](https://www.w3.org/WAI/tutorials/images/decision-tree/) for further guidance and visit [WebAIM's Alternative Text article](https://webaim.org/techniques/alttext/) for alt text examples.